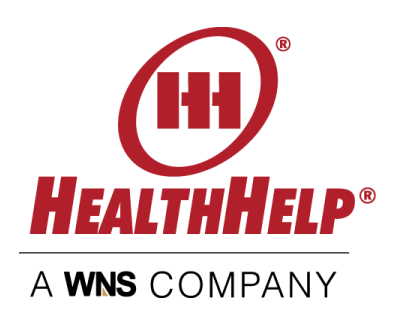

## **Check status and manage your authorizations the smart & easy way!**

# Need Access? Enroll online or contact Program Support at RCSupport@HealthHelp.com or call (800) 546-7092 today

- Confirm clinicals are uploaded
- Verify procedure codes, and case details
- See the validity dates of your authorization

#### Login and View

Login any time to view cases for any physician or facility you have access to in your WebStatus user profile.

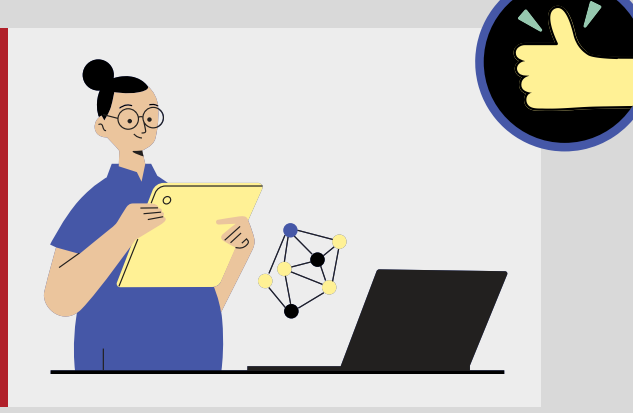

#### Verify Case Details

# **Pro tips**

- Web users: Subscribe to daily status emails
- Keep your contact info updated
- Verify privileges so you are able to see all cases managed by your practice or facility
- Attend a webinar

**If you have questions about WebStatus, Program Support is happy to help.**

**For more information, email RCSupport@HealthHelp.com or call (800) 546-7092 today.**

### **WebStatus is your one-stop place for status and information about your requests**

### **Helpful information you will see in WebStatus:**

- The **NEXT STEP** area will show you what actions are needed
- Even more detail is available under **ACTIONS**
	- o Select VIEW to see the case summary for more detail such
		- **as** 
			- **Procedure code(s) approved**
			- **Diagnosis code**
			- Assessment questions answered
			- **Facility and appointment information**
			- **EXTENDI** Clinical documents uploaded, date uploaded
	- **Select PRINT** to print your approved authorization with authorization number, case details and authorization dates

#### **[www.healthhelp.com/WebStatus](http://www.healthhelp.com/webstatus)**

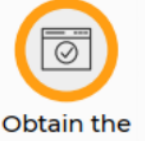

exact status of authorizations

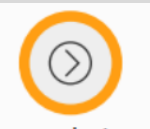

Know what your next steps are, if any are needed

Learn if your clinical documents were received and what documents were collected

Obtain the codes that were approved, and

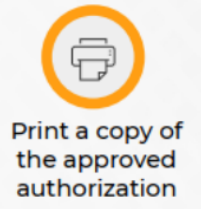

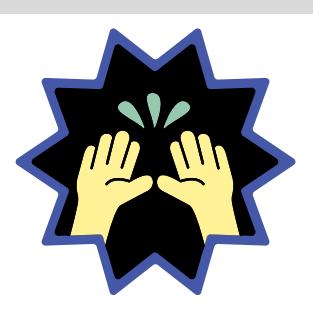